## **NF Members and Employees**

## **How to edit a NF Member on the FEI Database**

You need to edit some information about a NF Member on the FEI Database?

You need to update their access or NF function?

**Step 1:** Go to the FEI Database [\(https://data.fei.org\)](https://data.fei.org) and login with your FEI ID number and password.

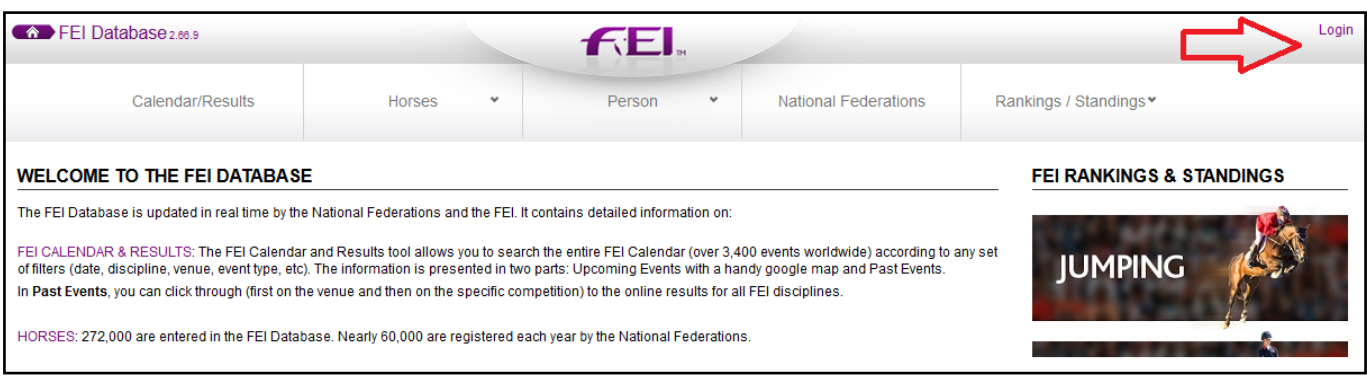

**Step 2:** Go to the **Person** menu and click on **Search**, you can search by name or FEI ID number

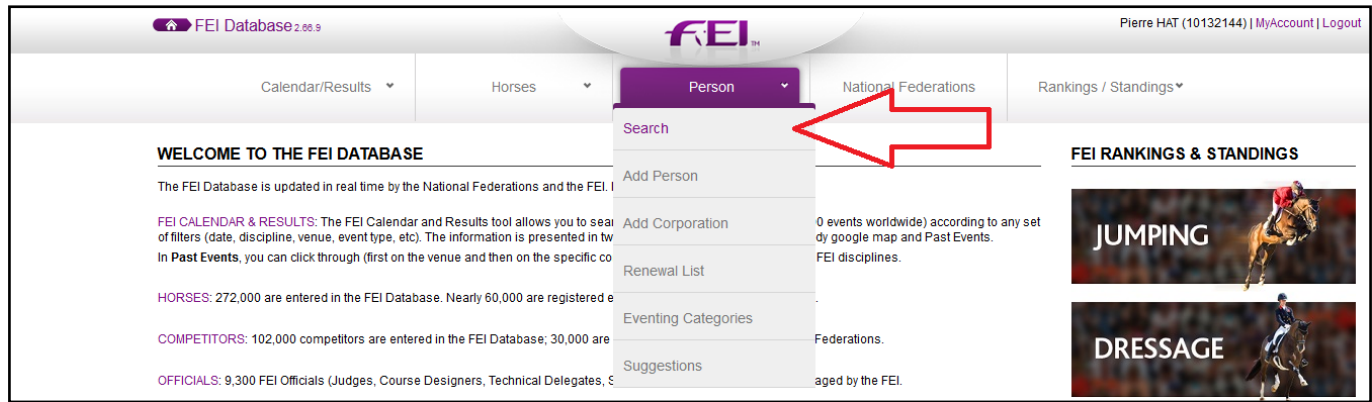

 **Step 3:** Once you have found the relevant person, you can click on **detail** to open their profile

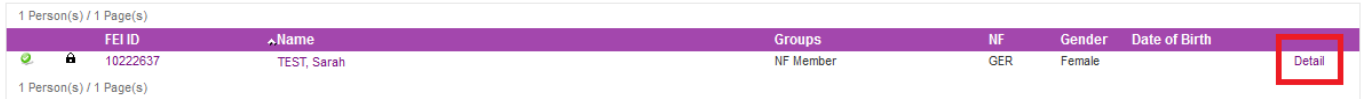

**Step 4:** You can update the **Main** details, or information such as their postal address or languages spoken.

Page 1 / 2

**(c) 2024 Fédération Equestre Internationale <usersupport@fei.org> | 2024-05-06 01:09** [URL: https://howto.fei.org/content/14/27/en/how-to-edit-a-nf-member-on-the-fei-database.html](https://howto.fei.org/content/14/27/en/how-to-edit-a-nf-member-on-the-fei-database.html)

## **NF Members and Employees**

To edit the access of a NF Member please click here to see [How to grant access to](https://howto.fei.org/content/14/205/en/how-to-grant-access-to-nf-members-on-the-fei-database.html) [NF Members on the FEI Database](https://howto.fei.org/content/14/205/en/how-to-grant-access-to-nf-members-on-the-fei-database.html)

If your NF Member no longer works, or is no longer involved with your Federation, please click here to see **[How to deactivate a NF Member profile when they](https://howto.fei.org/content/14/29/en/how-to-deactivate-a-nf-member-profile-when-they-are-no-longer-working-for-your-national-federation.html) [are no longer working for your National Federation](https://howto.fei.org/content/14/29/en/how-to-deactivate-a-nf-member-profile-when-they-are-no-longer-working-for-your-national-federation.html)**

Unique solution ID: #1026 Author: Last update: 2020-11-18 12:47

> Page 2 / 2 **(c) 2024 Fédération Equestre Internationale <usersupport@fei.org> | 2024-05-06 01:09** [URL: https://howto.fei.org/content/14/27/en/how-to-edit-a-nf-member-on-the-fei-database.html](https://howto.fei.org/content/14/27/en/how-to-edit-a-nf-member-on-the-fei-database.html)